## **[Podręcznik użytkownika](http://support.edokumenty.eu/trac/wiki/NewBusinessAdmin) > [Moje kontakty](http://support.edokumenty.eu/trac/wiki/NewBusinessAdmin/People) > Pozostałe operacje na kontaktach**

Poza podstawowymi czynnościami związanymi z zarządzaniem kontaktami, w module **Moje kontakty** możemy korzystać z dodatkowych opcji:

- tworzenia raportów ([więcej na ten temat](http://support.edokumenty.eu/trac/wiki/NewBusinessAdmin/Landing/Reports))
- znajdowania kontaktów w portalach społecznościowych Facebook i LinkedIn.

Jeśli chcemy odnaleźć daną osobę kontaktową w portalu społecznościowym Facebook lub LinkedIn, kierujemy kursor na *wizytówkę* i klikamy odpowiednio - ikonę 1 lub ikonę 2 (*Rysunek 1.1)*

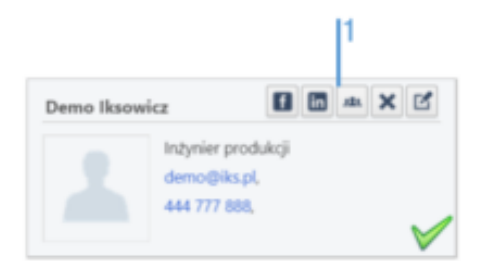

*Rysunek 1.1: Wizytówka z wyróżnionymi ikonami społecznościowymi*